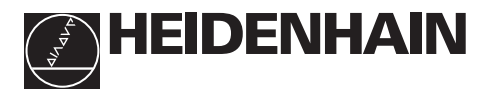

## **Lavorare con il visualizzatore**

# **ND 221**

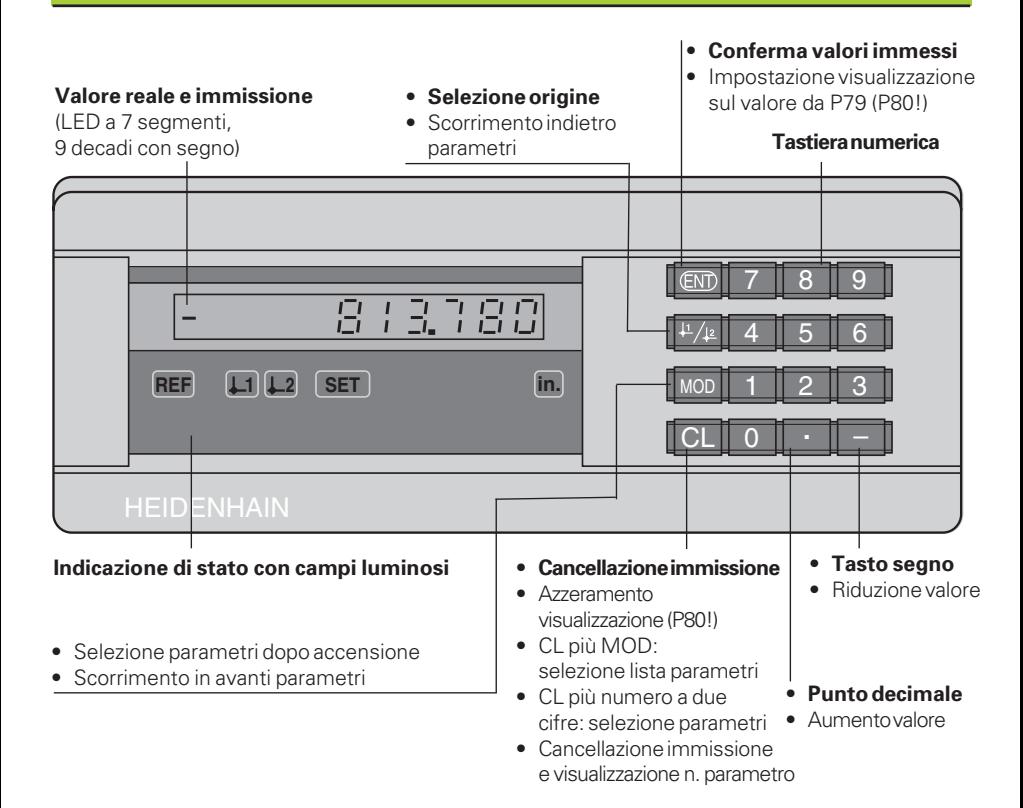

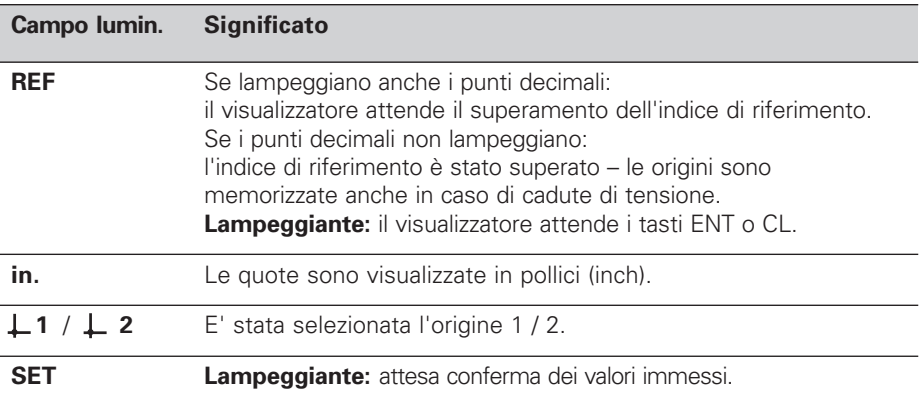

Il visualizzatore ND 221 è indicato particolarmente per il collegamento di **tastatori di misura MT** HEIDENHAIN. I tastatori di misura MT sono previsti con **un** indice di riferimento. Superando l'indice di riferimento viene generato un segnale che contrassegna tale posizione quale origine.

Superando l'indice di riferimento dopo la riaccensione, l'assegnazione tra posizioni e valori visualizzati precedentemente stabilita viene ripristinata.

E' possibile collegare anche altri sistemi di misura lineari fotoelettrici (vedere "Impostazioni dei parametri per i sistemi di misura lineari"). Questi sono dotati di uno o più indici di riferimento, anche a "distanza codificata". Nel caso degli indici a distanza codificata, un percorso di spostamento massimo di 20 mm è sufficiente per ripristinare l'assegnazione tra posizioni e valori visualizzati, dopo la riaccensione.

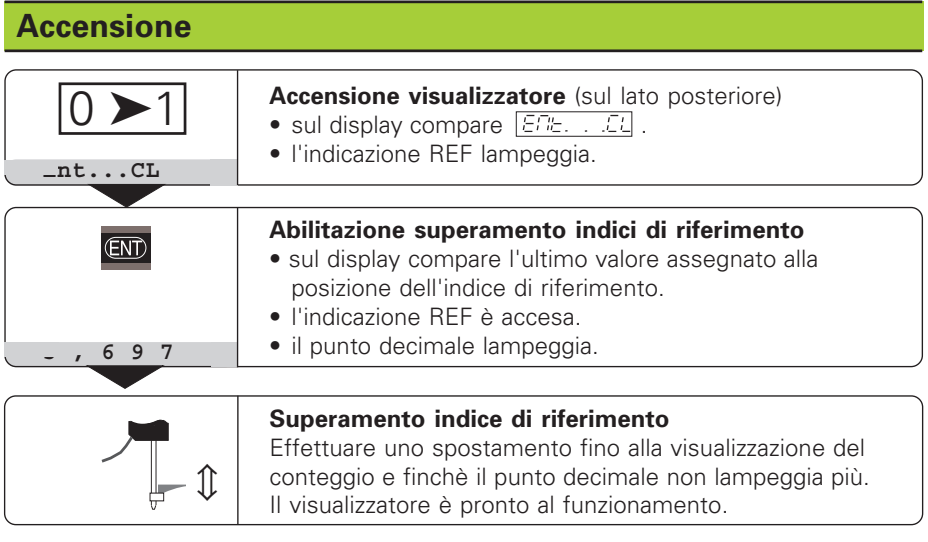

Se **non** si desidera superare gli indici di riferimento, premere il tasto **CL** invece del tasto ENT.

## **Impostazione origini**

Con l'impostazione delle origini si assegna ad una determinata posizione il relativo valore da visualizzare.

Sull'ND 221 possono essere impostate due origini indipendenti.

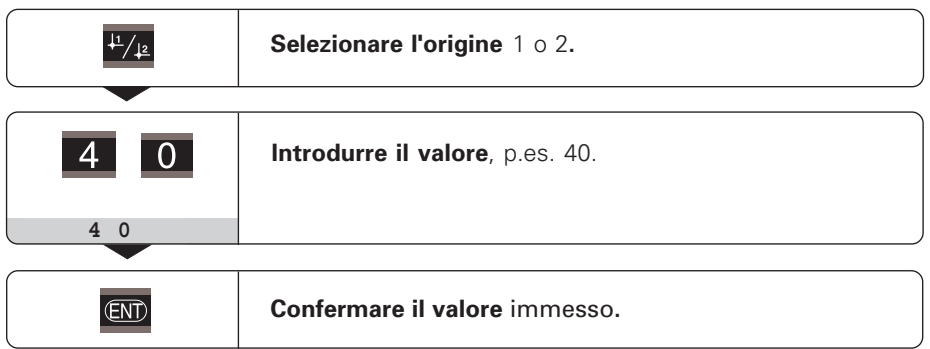

Le origini possono venire commutate a piacere.

Per la visualizzazione di quote incrementali, utilizzare l'origine 2!

## **Parametri operativi**

I parametri operativi si suddividono in "parametri utente" e "parametri operativi protetti", disponibili solo dopo l'immissione di un numero codice.

#### **Parametri utente**

I parametri utente sono parametri operativi che possono essere modificati **senza** introdurre il numero codice: da P00 a P30, P50, P51, P79, P86

#### **Richiamo dei parametri utente**

Richiamo dei parametri utente **dopo l'accensione** del visualizzatore:

▶ Premere il tasto MOD, finchè sul display compare  $|\mathcal{E} E|$ . . . . $|\mathcal{E} L|$ .

Richiamo dei parametri utente **durante l'esercizio**:

➤ Premere il tasto CL e contemporaneamente MOD.

Selezione **diretta** dei parametri:

- ➤ Premere il tasto CL e contemporaneamente la prima cifra del numero.
- ➤ Rilasciare entrambi i tasti e digitare la seconda cifra.

#### **Parametri operativi protetti**

Prima di modificare i parametri operativi protetti è necessario digitare il numero **codice 95 148** mediante **FOO ECGE**: essi rimangono disponibili finchè non viene spento il visualizzatore.

#### **Scorrimento lista parametri**

- ➤ Scorrimento **in avanti**: premere il tasto MOD.
- ► Scorrimento **indietro**: premere il tasto  $\downarrow$ 1/  $\downarrow$ 2. Con lo scorrimento un'eventuale modifica viene confermata automaticamente.

#### **Modifica parametri**

- ▶ Aumentare il valore con il tasto "punto decimale", oppure
- ▶ Ridurre il valore con il tasto "meno", oppure
- ➤ Introdurre il valore desiderato, p.es. per P41 ( SET lampeggia).

#### **Correzione dei valori immessi e visualizzazione della denominazione parametri**

➤ Premere il tasto CL.

#### **Abbandono dei parametri operativi**

➤ Premere il tasto ENT. Il visualizzatore memorizza tutti i valori modificati.

## **Lista dei parametri operativi**

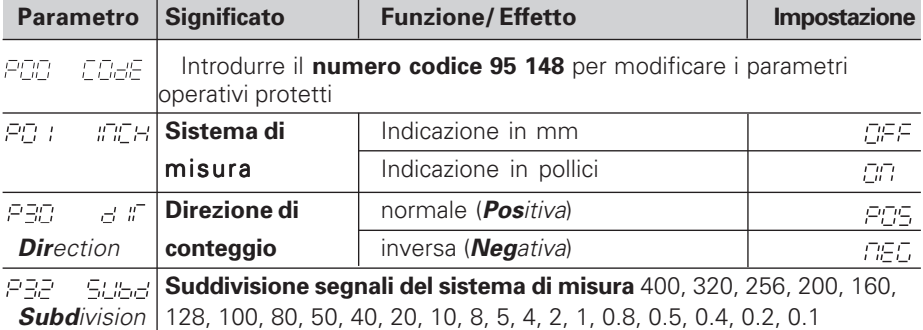

## **Lista dei parametri operativi - Segue**

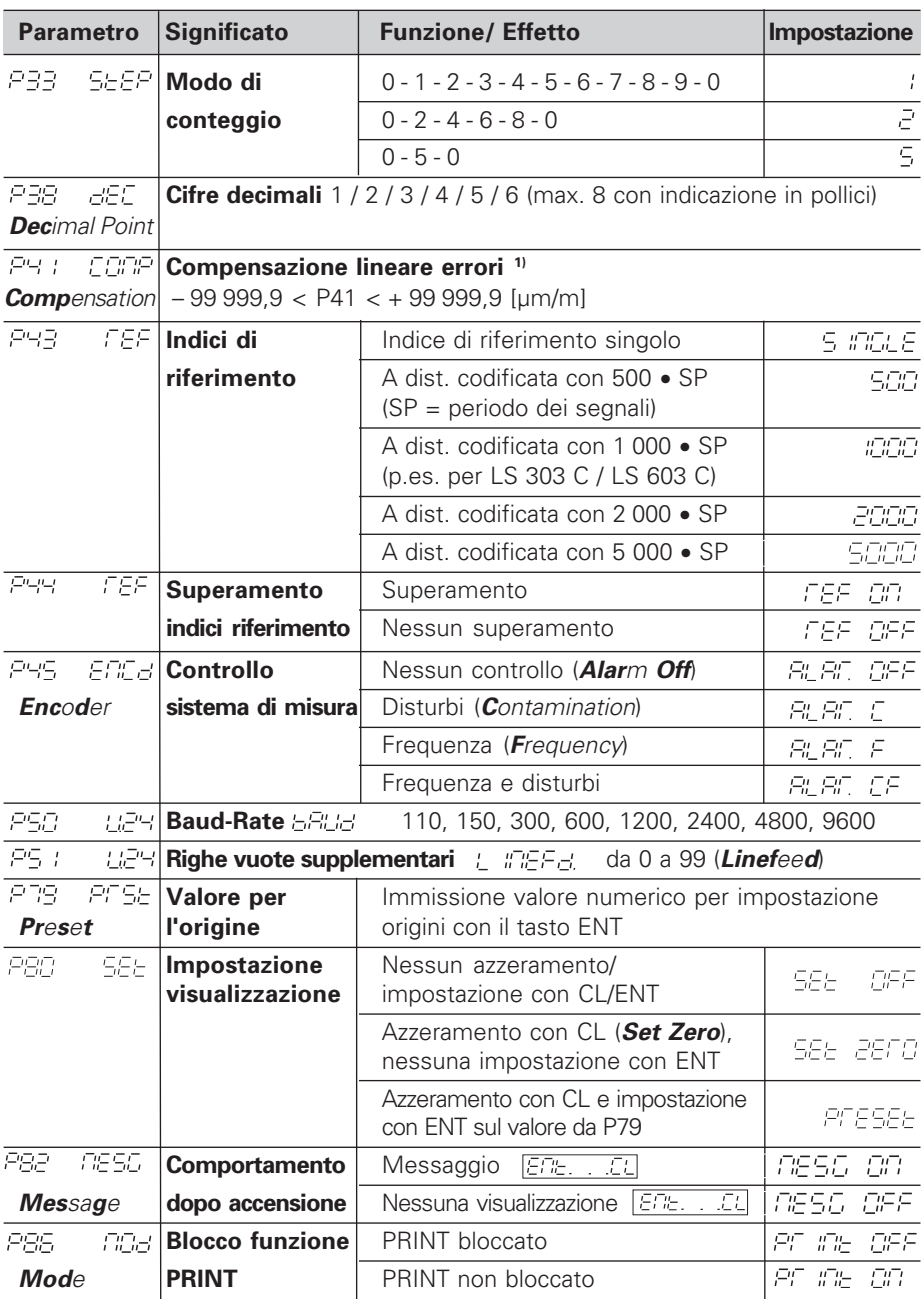

#### **1) Determinazione del valore di P41**

**Esempio:** Lunghezza visualizzata L<sub>a</sub> = 620,000 mm Lunghezza effettiva (determinata per es. con il sistema di misura campione HEIDENHAIN VM 101)  $L_t = 619,876$  mm Differenza  $\Delta L = L_t - L_a = -124 \mu m$ Fattore di compensazione k: k =  $\Delta L / L_a = -124 \mu m /$  $0,62 \text{ m} = -200 \text{ [µm/m]}$ 

## **Impostazione parametri sistemi di misura lineari HEIDENHAIN**

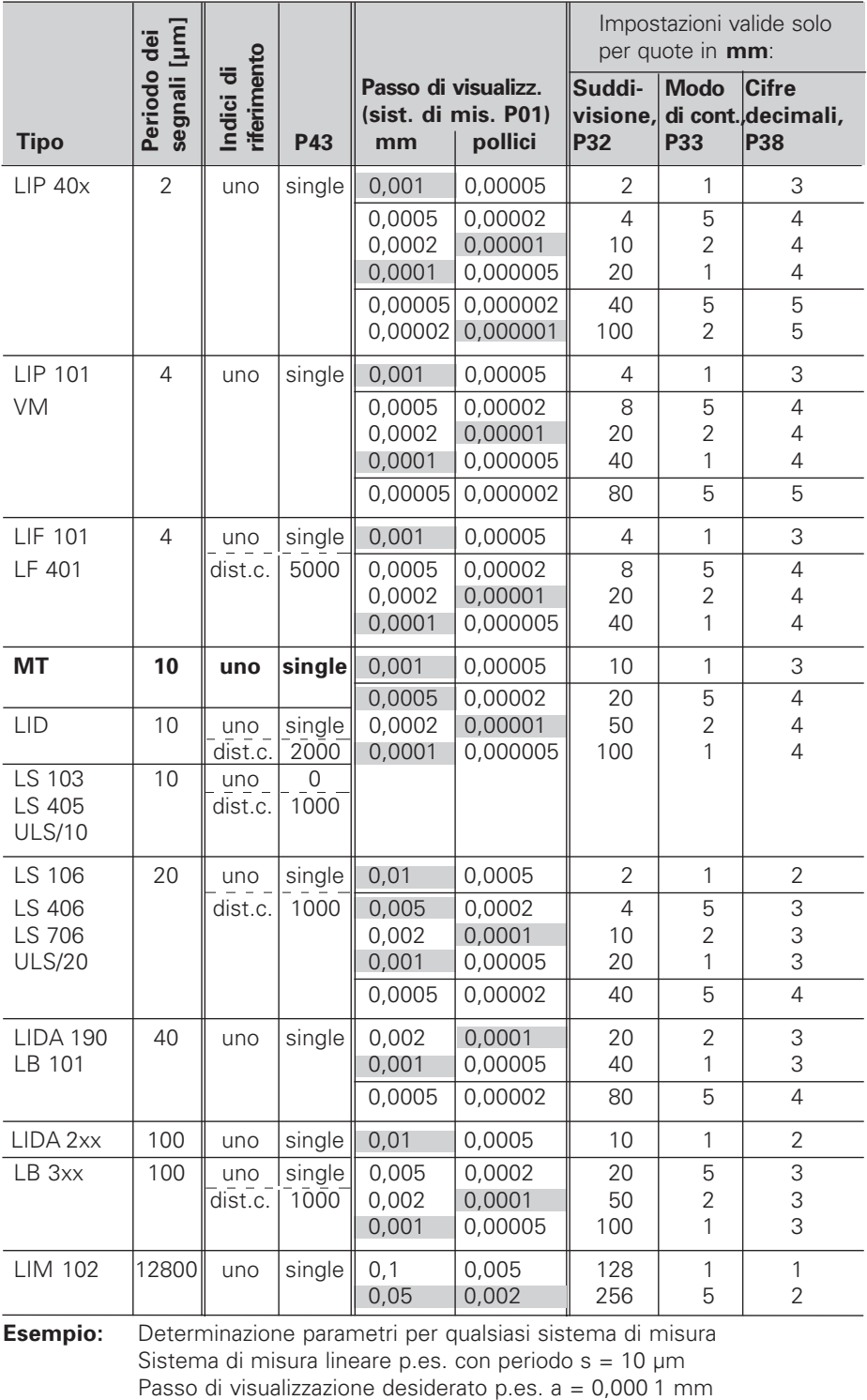

**Suddivisione** P32 = **0,001** • **s / a** = 100

**Modo di conteggio** P33 = 1 (conteggio 1, 2, 3, ....) **Cifre decimali** di a: P38 = 4

## **Emissione dati**

Esistono due possibilità di emissione dei dati:

- ➤ Funzione PRINT: Premere il tasto MOD (questa opzione può essere bloccata con il tasto operativo P86); **oppure**
- ➤ Immettere il comando STX (CTRL B) tramite l'ingresso RXD.

Il **cavo di collegamento** (p.es. con un PC) può essere ordinato alla HEIDENHAIN (codice 274 545 ..); lunghezza cavo max. 20 m.

Parametri operativi per l'emissione dati: P50, P51

Cablaggio e occupazione dei pin

I cavi di collegamento vengono cablati **completamente** (a sinistra) o solo **parzialmente** (a destra).

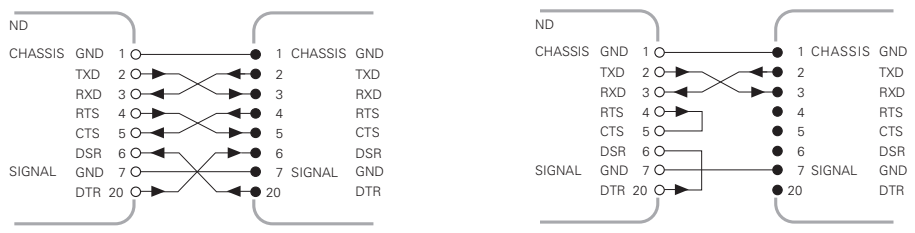

**CHASSIS GND:** massa chassis, **TXD:** dati di trasmissione, **RXD:** dati di ricezione, **RTS:** richiesta di trasmissione, **CTS:** pronto alla trasmissione, **DSR:** unità di trasmissione pronta, **SIGNAL GND:** massa segnali, **DTR:** terminale dati pronto

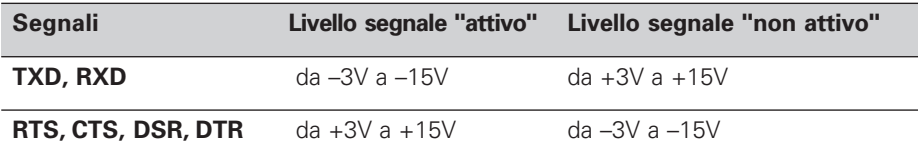

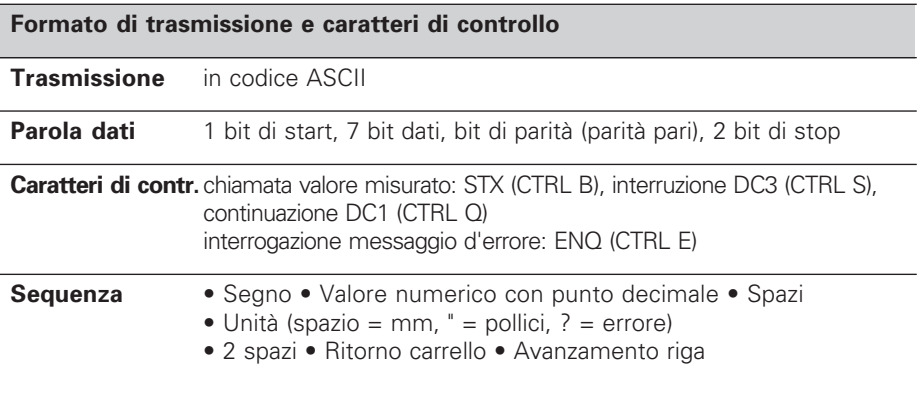

#### **Tempi di memorizzazione e di trasmissione**

La durata della trasmissione dati dipende dalla velocità selezionata e dal numero delle righe vuote aggiunte.

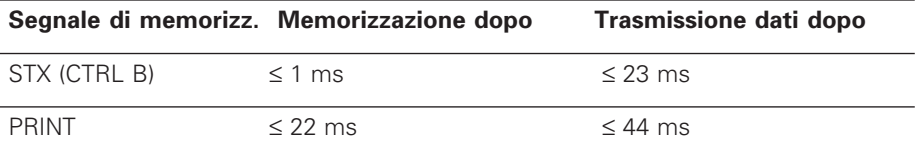

## **Messaggi d'errore**

#### **Cancellazione dei messaggi d'errore**

Per cancellare il messaggio d'errore dopo aver eliminato la causa dello stesso: ➤ Premere il tasto CL.

**Messaggio Causa ed effetto** Ultimo valore misurato non ancora richiamato FEERE BI Apparecchio esterno non pronto alla trasmissione dati FEERE RP  $(\sqrt{EFTCT - C/T - C/T})$  compare una sola volta!) FEERT BB Interfaccia dati: Errore di parità o formato di trasmissione errato EEEE  $\mathop{H}\limits^{\bullet\bullet}\mathop{H}\limits^{\bullet\bullet}$ Valore immesso errato ECCOL SO Segnale del sistema di misura troppo debole (p.es. per disturbi del sistema di misura) EFFEF<sup>-</sup>  $\subseteq$  1 Frequenza di ingresso troppo alta per l'ingresso del sistema di misura (p.es. con velocità di spostamento troppo alta)  $ETFCI^{-}$ 특극 Overflow interno del contatore Errore nel superamento degli indici di riferimento EEEEE 55 FEERE BO Cancellazione del messaggio d'errore: **spegnere l'apparecchio!** Se si verifica ripetutamente: chiamare il servizio di assistenza! FEERE BR EFFEE 84 EFFOF 86 EFFOF 99 Controllare i parametri operativi! Se si verifica ripetutamente: chiamare il servizio di assistenza!

Se **tutti i punti decimali si accendono**, il valore di misura è troppo grande o troppo piccolo: impostare un nuovo punto di riferimento **oppure** ritornare indietro.

## **Modo operativo visualizzazione distanza residua**

Nel funzionamento normale il display visualizza la posizione reale del sistema di misura. In particolare nell'installazione di ND su macchine utensili e nelle funzioni di automazione può risultare vantaggioso visualizzare la distanza residua da una posizione nominale indicata. Il posizionamento avviene semplicemente mediante lo spostamento sul valore di visualizzazione zero. Con il **numero codice 246 582** può essere selezionata la visualizzazione della distanza residua.

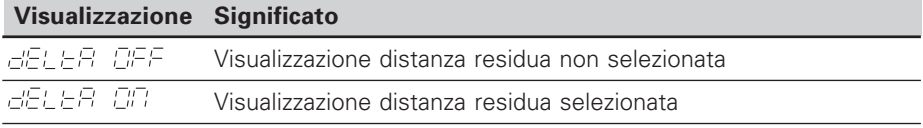

#### **Spostamento su zero con visualizzazione della distanza residua**

- ➤ Selezionare l'origine 2.
- ➤ Indicare la posizione nominale.
- ➤ Spostare l'asse su zero.

## **Lato posteriore**

Interfaccia dati V.24 / RS-232-C

Interruttore

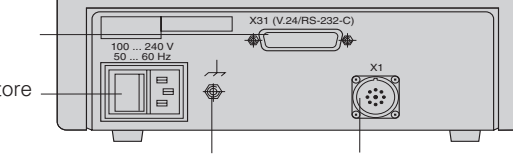

Collegamento di terra

Ingresso sistema di misura lineare HEIDENHAIN con segnali di uscita sinusoidali (da 7uA<sub>PP</sub> a 16 uA<sub>pp</sub>), lunghezza max. cavo di collegamento 30 m, frequenza max. di ingresso: 100 kHz

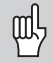

Le interfacce X1 e X31 soddisfano la prescrizione della "Separazione sicura dalla rete" a norme VDE 0160, 5.88.

## **Posizionamento**

Il visualizzatore può essere fissato sul piano mediante viti M4.

I visualizzatori possono essere disposti uno sopra l'altro. Per mantenere stabili i visualizzatori vengono forniti degli inserti adesivi.

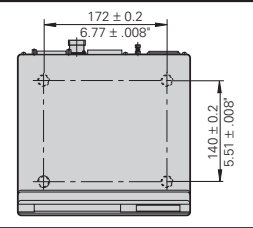

## **Tensione di alimentazione e collegamento alla rete**

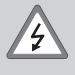

#### **Pericolo di scosse elettriche!**

Prima di aprire lo chassis staccare la spina di alimentazione! Collegare il conduttore di terra! Assicurarsi che non ci siano interruzioni!

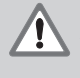

### **Pericolo di danneggiamento dei componenti interni!**

Tutti i collegamenti elettrici devono essere realizzati o staccati solo ad apparecchio spento. Sostituire i fusibili solo con originali identici!

Alimentatore regolato sul primario, resistente alle sovratensioni secondo VDE 0160, 5.88. Classe 2 di resistenza alle sovratensioni.

**Campo di tensione** 100 V - 240 V (– 15 % / + 10 %), **frequenza** 48 Hz - 62 Hz, **Potenza assorbita** tip. 8 W, **fusibile di rete** F 1 A incorporato. Sezione minima del cavo di collegamento: 0,75 mm2

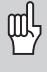

Per aumentare l'immunità ai disturbi elettromagnetici: collegare la vite di terra sul lato posteriore con il punto di terra della macchina! (Sezione minima 6 mm2)

## **Condizioni ambientali**

**Temperatura** esercizio: 0 °C /+45 °C; magazzinaggio –30 °C / +70 °C

**Umidità d'aria** media annuale: Frel < 75 %; umidità max.: Frel,max < 90 %

**Peso** 1,5 kg

**DR. JOHANNES HEIDENHAIN GmbH**  Dr.-Johannes-Heidenhain-Straße 5 **D-83301 Traunreut, Deutschland** <sup>**图 (08669) 31-0**</sup> FAX (08669) 5061

FAX (08669) 9899 **Service** (08669) 31-1272 TNC-Service (08669) 31-1446

284 249-41 · SW 246 181 01 · 12/95 · Printed in Germany · Con riserva di modifiche http://www.heidenhain.de

**HEIDENHAIN ITALIANA srl** Viale Misurata 16 I-20146 Milano <sup>**<sup>3</sup> (02) 4830 02 41 ... 45**</sup> [FAX] (02) 4771 0730